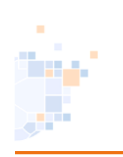

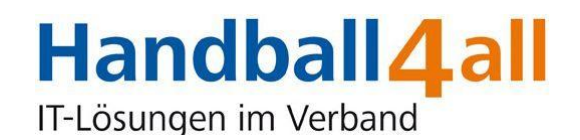

## SpielberichtOnline

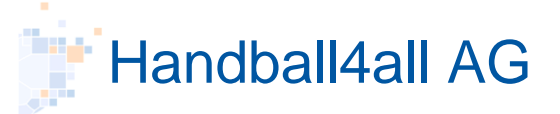

Fritz-Walter Weg 19 70372 Stuttgart

[http://www.handball4all.de](http://www.handball4all.de/)

Alle Inhalte dieser Präsentation, insbesondere Texte, Fotografien und Grafiken, sind urheberrechtlich geschützt (Copyright). Das Urheberrecht liegt, soweit nicht ausdrücklich anders gekennzeichnet, bei der Handball4all AG.

Jegliche unautorisierte Weitergabe, Veränderung oder Vervielfältigung ist untersagt.

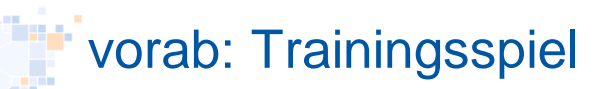

## [https://sbo.handball4all.de](http://sbo-app.handball4all.de/)/

- Onlineanleitung unter [http://www.handball4all.de](http://www.handball4all.de/) > Produkte > Handbücher >SpielberichtOnline
- Testspiel zum Üben für den Sekretär z.B. bei Training-/Freundschaftsspielen
	- Vereinsnummer für Spielauswahl: 90009
	- Spielnummer: 90205 (weiss-schwarz)
	- PIN für beide Vereine: 123456

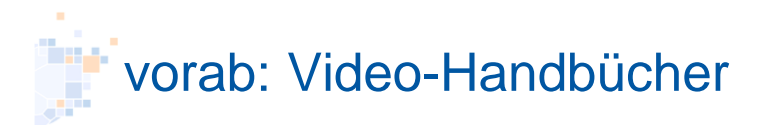

## [https://ww.handball4all.de](http://sbo-app.handball4all.de/)/

- $\rightarrow$  Support
- $\rightarrow$  Videohandbücher
- $\rightarrow$  SpielberichtOnline

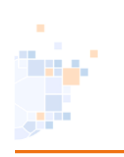

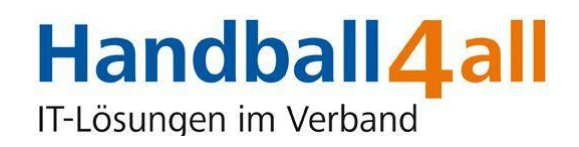

## SpielberichtOnline

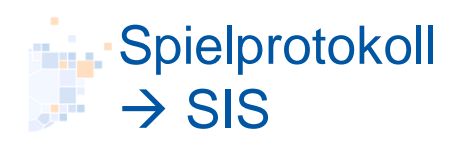

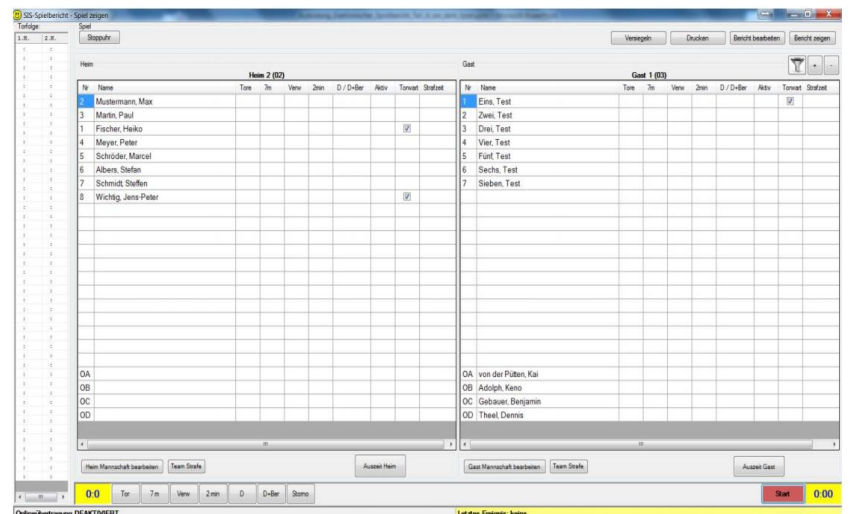

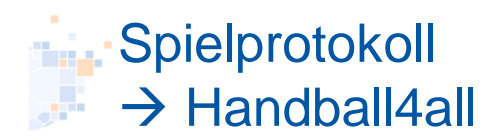

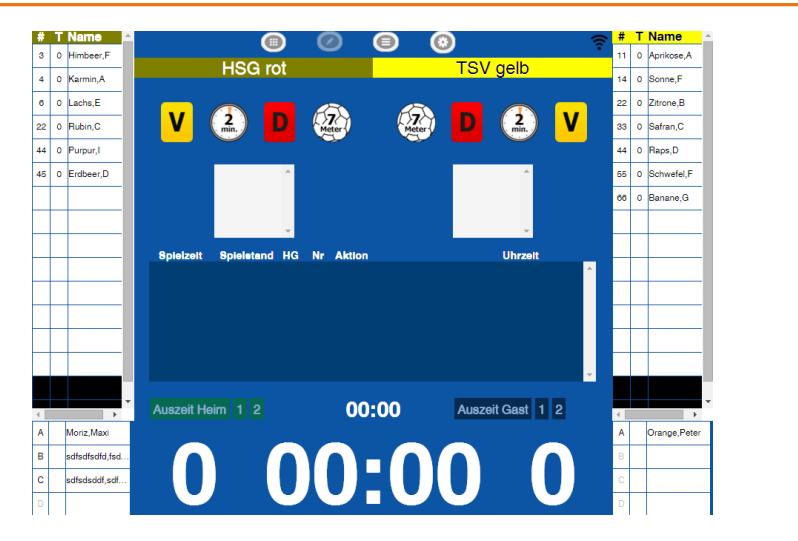

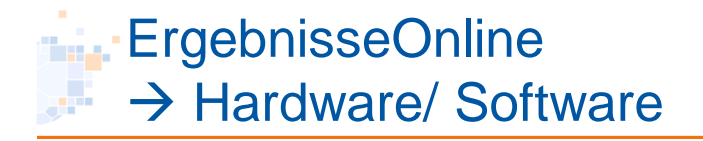

#### **Web-App**

Webbrowser mit

- o HTML5 Unterstützung
- o Beispiel
	- Windows: Google Chrome, Firefox, Opera

Linux: Chromium in der aktuellen Version

Auflösung mindestens 1280x800

- Online-Verbindung mindestens temporär, empfohlen permanent
- URL: **https://sbo.handball4all.de**

#### **Android-App**

- Betriebssystem Android ab Version 5
- Display mindestens 10.1 Zoll, Auflösung mindestens 1280x800
- Online-Verbindung mindestens temporär, empfohlen permanent
- Name: **SpielberichtOnline (SBO)** (Autor: Handball4all)

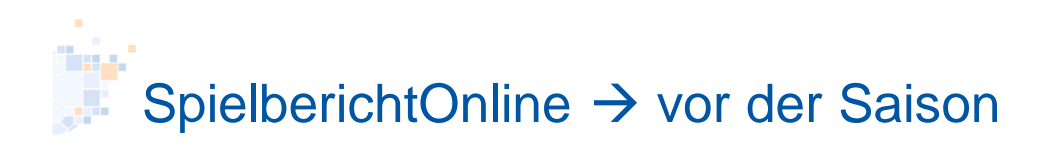

### • Mannschaftsverwaltung

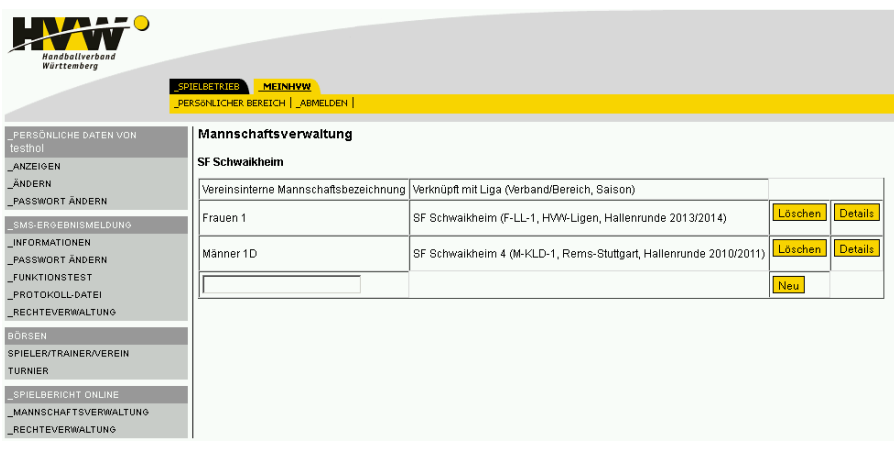

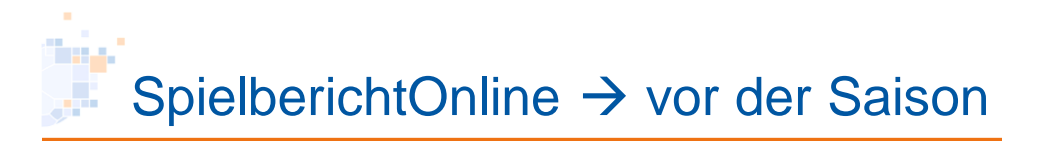

### • Mannschaftsverwaltung

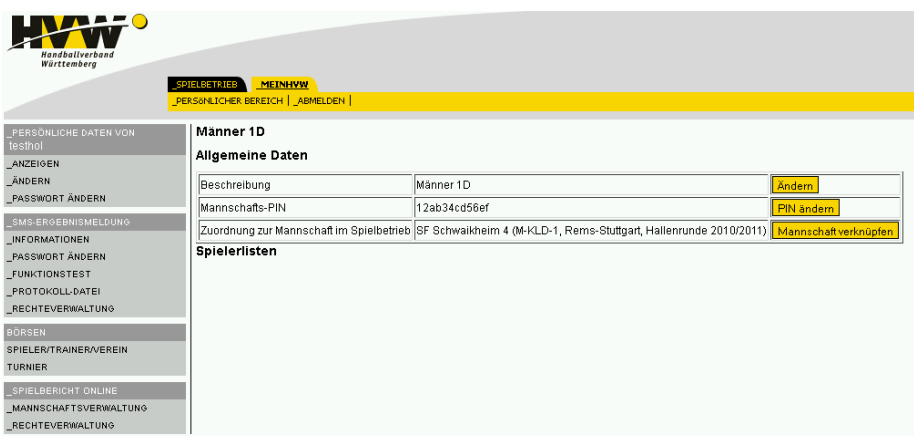

## SpielberichtOnline → vor der Saison

Vom Verein zu erledigen:

- Bestimmung des/der Verantwortliche(n) für die Mannschaftsverwaltung
	- Einrichten der Mannschaften
	- Rechtevergabe für Mannschaftsverantwortliche über das Vereinskonto

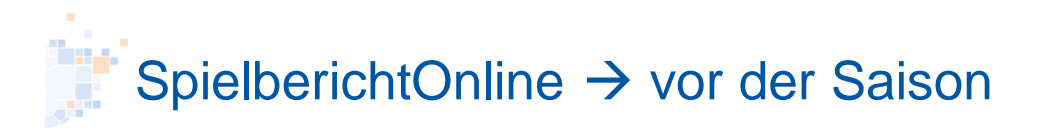

### • Mannschaftsverantwortliche

- Vergabe einer PIN für die jeweilige Mannschaft (max. 12 Zeichen, 0-9,A-Z,a-z, Sonderzeichen)
- Einrichten einer Spielerliste (wer wahrscheinliche mal mitspielen wird)
- Daraus Auswahl der vorläufigen Mannschaftsaufstellung (Stammspieler, sind später automatisch in der Aufstellung)
- Vor dem Spiel kann die Mannschaftsaufstellung angepasst werden
- Spieler, die nicht in der Spielerliste sind können vor dem Spiel auch von Hand eingetragen werden
- Daten können in der Saison jederzeit geändert werden

## SpielberichtOnline  $\rightarrow$  vor dem Spiel

- Heimverein: Laden des Spiels vom Server
	- ! Daten, die danach im Internet geändert wurden werden nicht automatisch übernommen (Ausnahme: Nachladen)
- Auswahl des aktuellen Spiels
- Heim-/Gastverein:
	- Spieler frei schalten/entschlüsseln mit Mannschafts-PIN
	- Auswahl Trikotfarbe (nach freischalten rechts oben)
	- Ev. Korrektur der Mannschaftsaufstellung
- Schiedsrichter, Zeitnehmer, Sekretär:
	- Daten der eingeteilten SR werden mit dem Spiel geladen
	- Fehlende Daten ergänzen (Anfang/Ende, km, etc)
	- SR: Passkontrolle

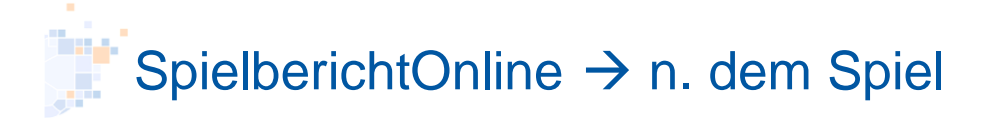

- Schiedsrichter
	- Berichte 1 und 2 (Disqualifikationen, Verletzungen etc.)
- Verein / Schiedsrichter
	- Einsprüche
- Vereine, SR zusammen:
	- Unterschriften per PIN
	- Versenden des Spielberichts zum Server (Onlineverbindung, autom. Ergebnismeldung)
	- Spielbericht/Presseliste kann danach von allen als pdf-Datei heruntergeladen werden

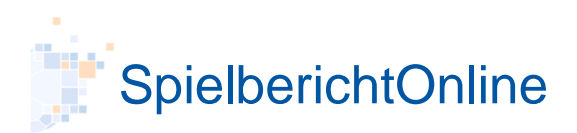

### Demo

- Einrichten der Mannschaftsdaten
- Erklärung der 4 Menuseiten
	- Spielauswahl
	- Spielbericht
	- Spielvorbereitung
	- Einstellungen
- Durchführung eines Spiels
- Spielbericht nach dem Spiel

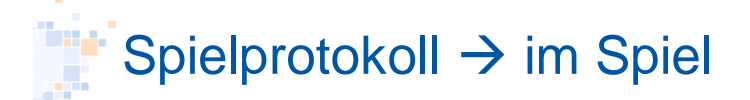

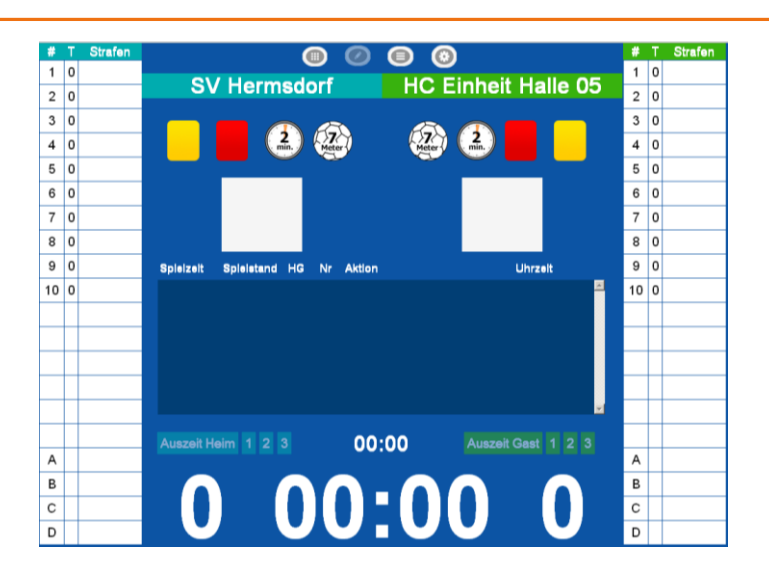

### ha, SpielberichtOnline → im Spiel (SK)

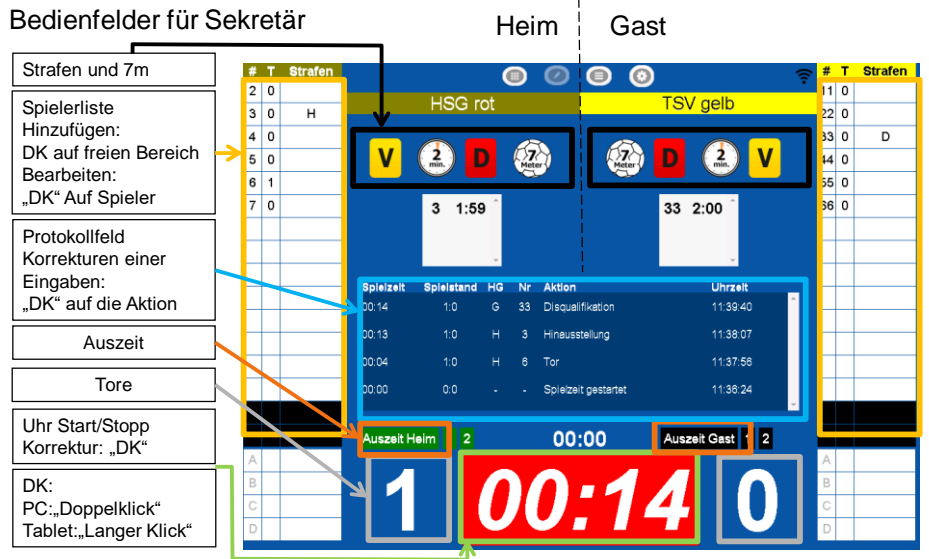

## $\blacksquare$ Spielprotokoll  $\rightarrow$  im Spiel Detail 1

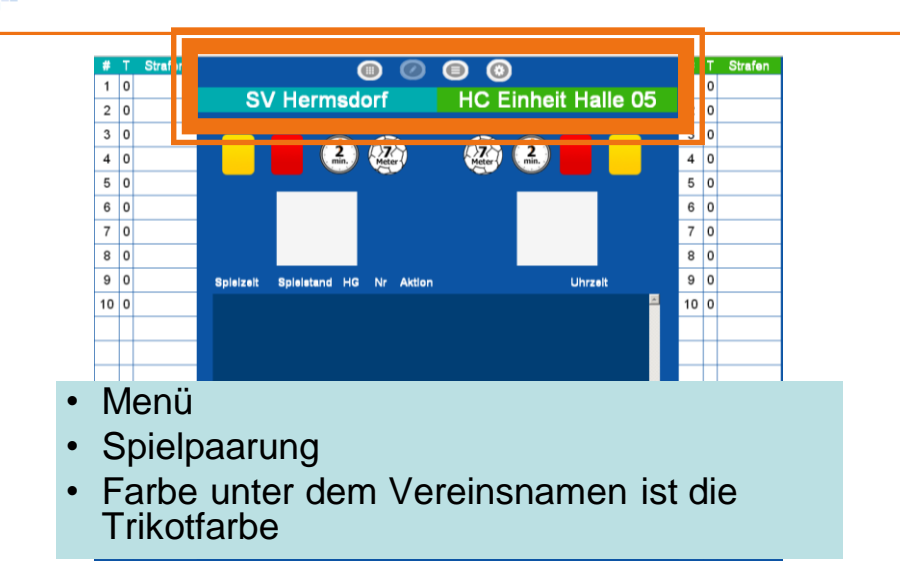

#### $\blacktriangleright$  Spielprotokoll  $\rightarrow$  im Spiel Detail 2  $#1$  $\circledcirc$   $\circledcirc$  $#T$  $\begin{array}{|c|c|c|}\n\hline\n1 & 0 \\
2 & 0\n\end{array}$  $10$  $3|0|$  $\overline{\mathbf{0}}$  $\bigcirc$ 2  $\bullet$  $\sqrt{2}$  $4|0|$  $\overline{\bullet}$  $50$  $\overline{\mathbf{0}}$  $60$  $\overline{\bullet}$  $70$  $7|0|$  $8|0|$  $8|0|$  $90$ Spielzeit Spleistand HG Nr Aktic **Uhrzel**  $9|0$  $100$  $10|0|$ • Eingabe 7m / GK / 2' / RK

# $\blacksquare$ Spielprotokoll $\rightarrow$  im Spiel Detail 2a

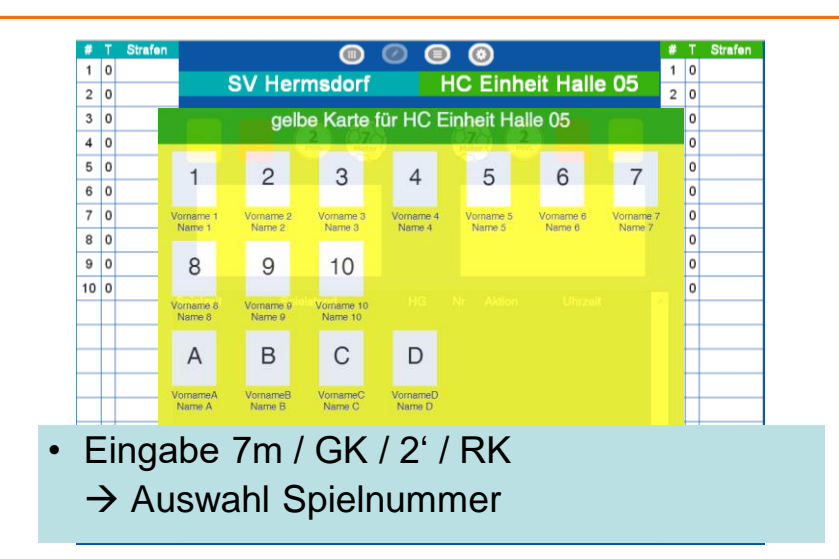

#### Spielprotokoll $\rightarrow$  im Spiel Detail 3  $\begin{array}{c|c}\n\text{#} & \text{T} \\
\hline\n1 & 0 \\
2 & 0\n\end{array}$  $\bullet$  $\circ$  $\odot$  $\bullet$  $1|0|$ **SV Hermsdorf** HC Einheit Halle 05  $2|0$  $3|0$  $3|0$  $4|0|$  $50$ 6 0  $70$  $\overline{\mathbf{0}}$  $8|0|$ lo  $90$  $100$ • Anzeige Countdown-Timer für aktuelle 2'- **Strafen**

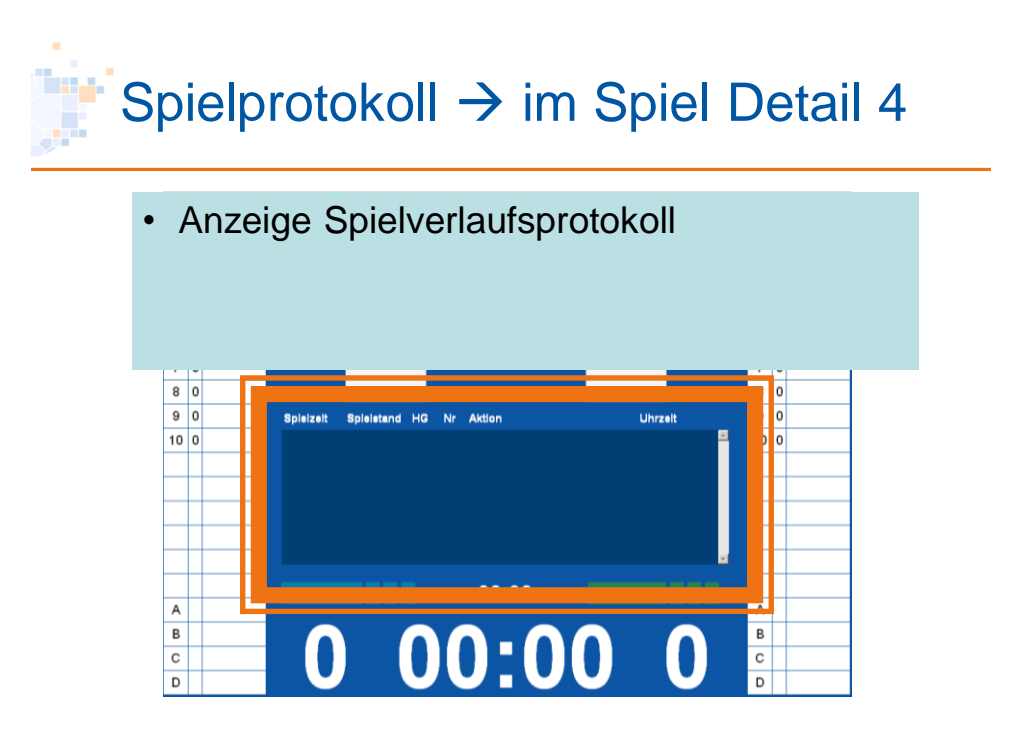

## Spielprotokoll  $\rightarrow$  im Spiel Detail 5

- Anzeige / Bedienung Spielzeit
- Anzeige / Bedienung Tore
- Anzeige / Bedienung Auszeiten

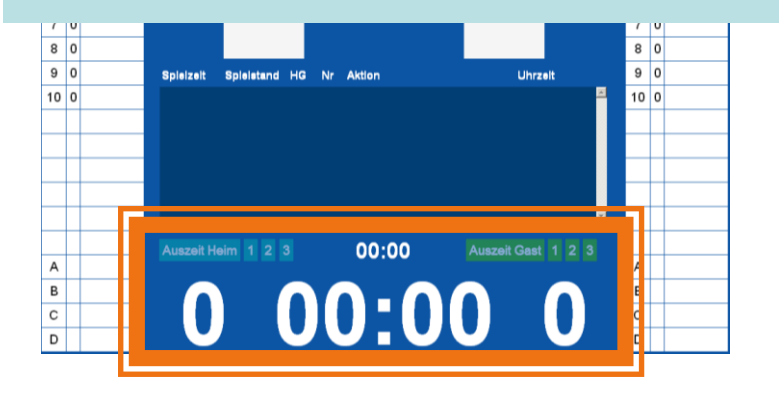

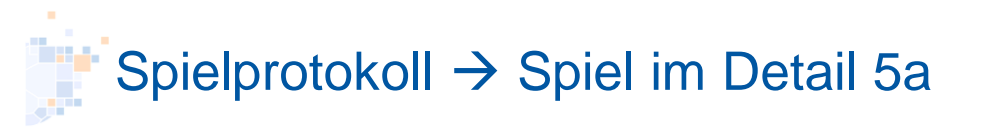

• Anzeige / Bedienung Tore  $\rightarrow$  Auswahl Spielernummer

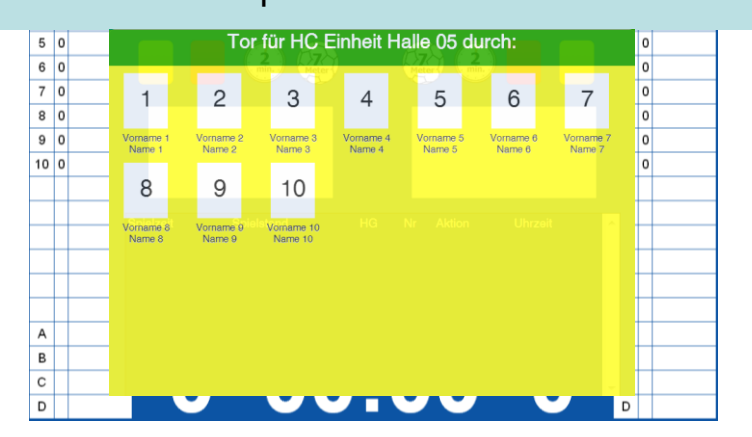

# $\blacktriangleright$  Spielprotokoll  $\rightarrow$  im Spiel Detail 6

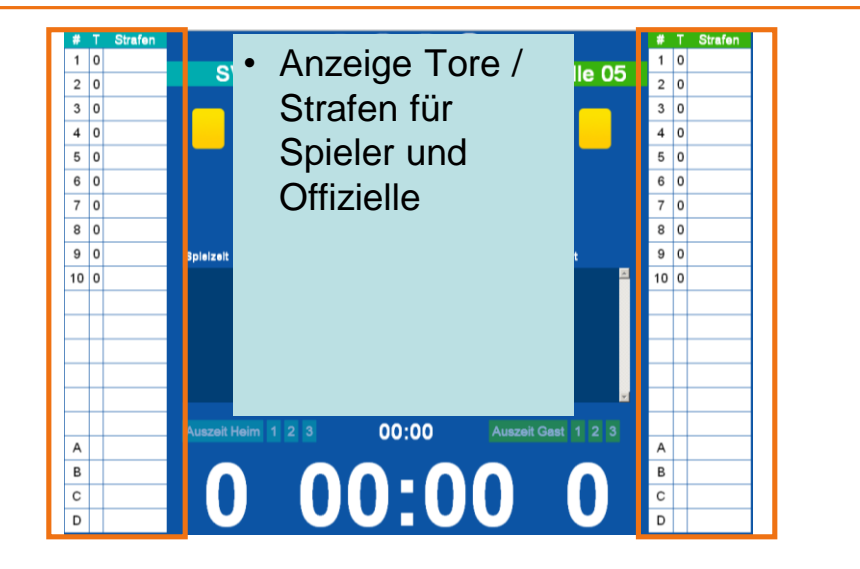

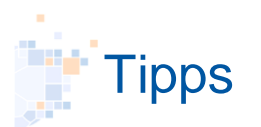

- Spielerliste
	- 'vernünftig wählen'
	- Wenn nötig vor dem Spiel anpassen
- Spieleliste laden am Spieltag
	- Wenn möglich jedes Spiel aktuell vom Server laden
- Testspiel:
	- Vereinsnummer für Spielauswahl: 90009
	- Spielnummer: 90205 (weiss-schwarz)
	- PIN für beide Vereine: 123456

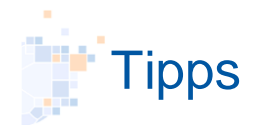

- Browservariante
	- Im Browser nur die Menubuttons im Programm verwenden, nicht Vor-Zurück in der Adressleiste
	- Am besten mit F11 in den Vollbildmodus wechseln (Strg+'+' größer, Strg+'-' kleiner)
	- in der App nicht notwendig da immer Vollbild
- Mausklick: "Doppelklick"
	- Entweder: Doppelklick (linke Taste 2x schnell drücken)
	- Oder: Langer Klick (linke Taste 1x drücken und halten)

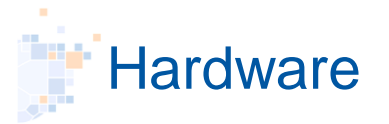

Tablet oder Laptop?

- Laptop:
	- Tastatur und Maus
- Tablet:
	- Finger oder Stifteingabe
	- Langer Klick anstelle Doppelklick
	- Bildschirmtastatur, Funktastatur möglich
	- muss mind. ein 10" Tablet sein (Lesbarkeit/Handhabung)
	- "Aufsteller", oft in Schutzmappe enthalten
- Was ist besser?
	- Geschmackssache

# **Hardwareanforderung**

- Wegen der kurzen Abstände der Spiele sind mindestens 2 Geräte erforderlich
- Win: WLAN als "getaktete Verbindung" einstellen
- Guter Akku
- Wissen um die Lage einer Steckdose / Powerbank
- Updates vor dem Spieltag installieren
- Organisation des Zugriffs auf die Geräte:
	- Wo ist das 2. Gerät während eines Spieles?
	- Ist/ wird es geladen?
- Papier-Spielbericht für den Notfall am Tisch haben

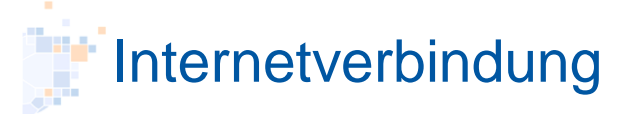

Vor der Saison prüfen/testen

- In der Halle ev. schon vorhanden (LAN/WLAN)?
- Wo gibt es Empfang (u.a. Zeitnehmertisch/SR-Kabine)
- Ansonsten: WLAN-Hotspot einrichten Ein Gerät hat über Mobilfunk eine Internetverbindung und bietet selber ein WLAN an:
	- mobiler WLAN-Hotspot (extra Gerät)
	- Prepaid Mobilfunk-Stick am Laptop
	- Smartphone

## **Zusammenfassung**

- Läuft im Google-Chrome Browser oder als App
- Vereine: PIN und Mannschaftskader einrichten
- Passkontrolle immer noch erforderlich
- SR-Kostenabrechnung weiterhin über Beleg
- Internet/WLan Empfang/Steckdose in der Halle prüfen
- Planung der Organisation der Geräte in der Halle
- Im Notfall Papierspielbericht verwenden